# C2110 UNIX and programming

Lesson 5 / Module 1

PS / 2020 Distance form of teaching: Rev1

Petr Kulhanek

kulhanek@chemi.muni.cz

National Center for Biomolecular Research, Faculty of Science Masaryk University, Kamenice 5, CZ-62500 Brno

# Programs vs scripts

## Programs vs Scripts

**Program** is a set of machine instructions processed directly by the processor. The program is created by translatining source code of the programming language.

**Translated languages:** 

C/C ++
Fortran

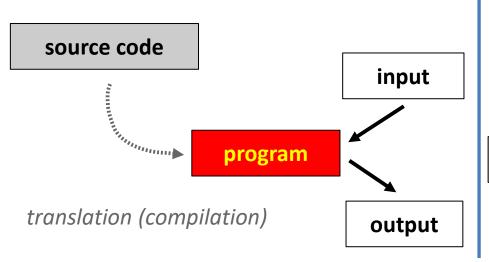

**Script** is a text file containing commands and control sequences that are executed by the interpreter of used scripting language.

#### **Scripting languages:**

bash gnuplot awk JavaScript PHP python

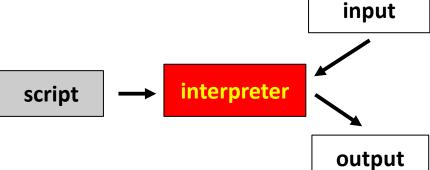

### And what about JAVA?

There are also different combinations of both approaches. A typical example is the Java programming language.

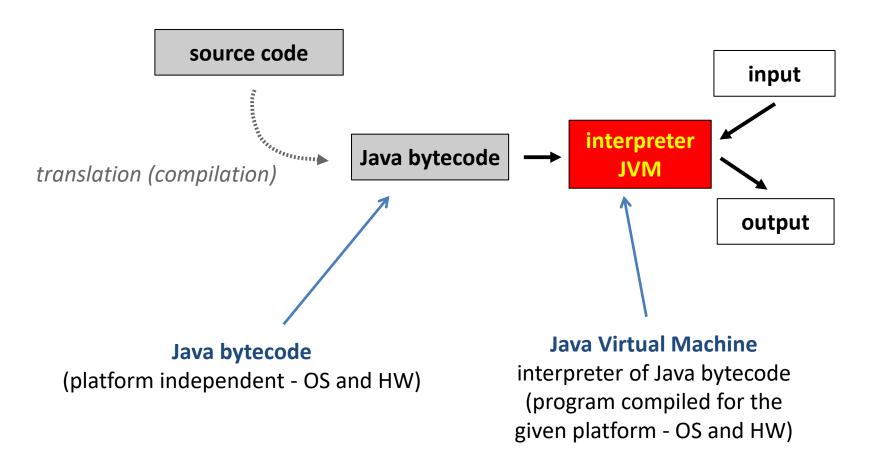

### Programs vs Scripts, ...

- > easy optimization
- > fast execution
- > must be recompiled
- > cannot create a self-starting code

- > does not require recompilation
- > creation self-starting code
- > bad optimizability
- slower execution

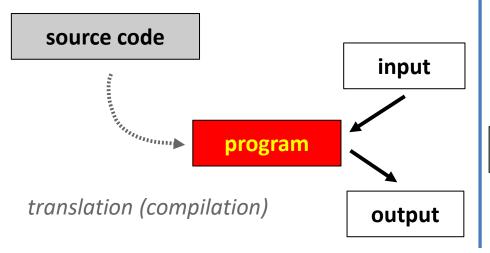

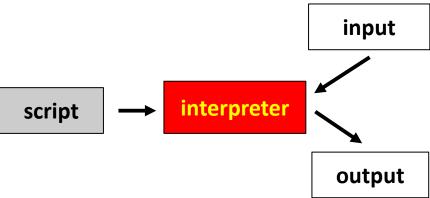

# Program in C language

#### Source code

```
#include <stdio.h>
int main(int argc, char* argv[])
{
  printf("This is a program in language C!\n");
  return (0);
}
/
```

#### **Compilation**

```
$ gcc program.c -o program compiler of C language
```

the name of the file with the created program

#### Starting the program

\$ ./program

file program must have rights to be execute

## **Bashi Script**

#### Script

```
#!/bin/bash
echo 'This is a script in Bash interpreter!'
```

### **Run the script**

\$ bash script.bash

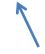

Bash interpreter

file script.bash does not have to have rights to be executed

### **Exercise 1**

- 1. Create directories with names **ukol01** and **ukol02**.
- 2. To each directory, one by one save the files **program.c** (ukol01) and **script.bash** (ukol02) from the directory **kulhanek/Documents/C2110/Lesson05/programs**.
- 3. Compile the source code of a program written in C. Verify that the resulting program can be run.
- 4. What is the size of the file containing the resulting program created by compiling the source code in C language. Open the created file in a text editor (gedit). What does the file contain?
- 5. Verify the functionality of the script **script.bash** by launching it.
- 6. Make a copy of the files named **program2.c** and **script2.bash**.
- 7. Change files **program2.c** and **script2.bash**, so that the resulting program or script prints a different text.

I recommend that you save the tasks in directories according to the lessons and modules: Documents/C2110/Lesson05/M1, etc.